# <span id="page-0-0"></span>**Dell™ Inspiron™ 580 Servis El Kitabı**

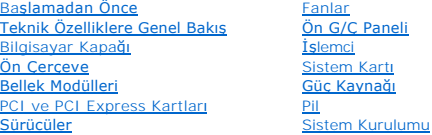

### **Notlar, Dikkat Notları ve Uyarılar**

**NOT:** NOT, bilgisayarınızı daha iyi kullanmanıza yardımcı olan önemli bilgilere işaret eder.

**DİKKAT: DİKKAT, yönergeler izlenmezse donanıma gelebilecek olası hasara veya veri kaybına işaret eder.** 

**UYARI: UYARI, meydana gelebilecek maddi hasar, kişisel yaralanma veya ölüm tehlikesine işaret eder.**

## **Bu belgedeki bilgiler önceden bildirilmeksizin değiştirilebilir. © 2010 Dell Inc. Tüm hakları saklıdır.**

Dell Inc. kuruluşunun yazılı izni olmadan bu materyallerin herhangi bir şekilde çoğaltılması kesinlikle yasaktır.

Bu metinde kullanılan ticari markalar: *Dell, DELL* logosu ve *Inspiron* Dell Inc.'nin ticari markalarıdır; *Intel SpeedStep,* ABD'de ve diğer ülkelerd**e Intel Corporation'ı**n tescilli ticari<br>markalarıdır; *Microsoft* ve

Bu belgede, marka ve adların **sahiplerine ya da üründere atıra** bulunmak için başka ticari marka ve ticari adlar kullanılabilir. Dell Inc. kendine ait olanların dışındaki ticari<br>markalar ve ticari isimlerle ilgili hiçbir m

**Modeller DCMF**

**Temmuz 2010 Rev. A01**

# <span id="page-1-0"></span> **Başlamadan Önce**

# **Dell™ Inspiron™ 580 Servis El Kitabı**

- **O** [Teknik Özellikler](#page-1-1)
- [Önerilen Araçlar](#page-1-2)
- [Bilgisayar](#page-1-3)ınızı Kapatma
- **[Güvenlik Yönergeleri](#page-1-4)**

Bu kılavuzda bilgisayarınızdaki bileşenlerin takılması ya da çıkarılması için yordamlar sunulur. Aksi belirtilmedikçe, her yordamda aşağıdaki şartların geçerli olduğu varsayılı

- 1 [Bilgisayar](#page-1-3)ınızı Kapatma ve [Güvenlik Yönergeleri](#page-1-4) bölümlerindeki adımları gerçekleştirdiğiniz.
- l Bilgisayarınızla birlikte gelen güvenlik bilgilerini okuduğunuz*.*
- l Bir bileşen, değiştirilebilir veya (ayrı olarak satın alınmışsa) çıkarma yordamı tersten uygulanarak takılabilir.

# <span id="page-1-1"></span>**Teknik Özellikler**

Bilgisayarınızın teknik özellikleri hakkında bilgi için, **support.dell.com/manuals** adresindeki *Kapsamlı Teknik Özellikler* bölümüne bakın.

# <span id="page-1-2"></span>**Önerilen Araçlar**

Bu belgedeki yordamlar için aşağıdaki araçlar gerekebilir:

- l Küçük yıldız tornavida
- l Küçük düz uçlu tornavida
- l BIOS çalıştırılabilir güncelleme programı **support.dell.com** adresinde mevcuttur.

## <span id="page-1-3"></span>**Bilgisayarınızı Kapatma**

∧ DİKKAT: Veri kaybını önlemek için, bilgisayarınızı kapatmadan önce tüm açık dosyaları kaydedip kapatın ve açık programlardan çıkın.

- 1. Tüm açık dosyaları kaydedip kapatın ve açık programlardan çıkın
- 2. Bilgisayarınızı kapatın.

*Windows Vista*®:

**Başlat** , ok , ardından **Kapat** seçeneklerini tıklatın.

*Windows*® *7*:

**Başlat** ve ardından **Kapat**'ı tıklatın.

- 3. İşletim sistemini kapatma işlemi sona erdiğinde bilgisayar kapanır.
- 4. Bilgisayarın kapalı olduğundan emin olun. İşletim sistemini kapattığınızda bilgisayarınız otomatik olarak kapanmadıysa, güç düğmesine basın ve bilgisayar kapanana kadar basılı tutun.

# <span id="page-1-4"></span>**Güvenlik Yönergeleri**

Bilgisayarınızı olası zararlardan korumak ve kişisel güvenliğinizi sağlamak için aşağıdaki güvenlik yönergelerini uygulayın.

- UYARI : Bilgisayarınızın içinde çalışmadan önce, bilgisayarınızla birlikte gönderilen güvenlik bilgilerini okuyun. Ek güvenlik en iyi uygulama<br>bilgileri için www.dell.com/regulatory\_compliance adresindeki Mevzuata Uygunluk
- DIKKAT: Yalnızca yetkili bir servis teknisyeni bilgisayarınızda onarım yapmalıdır. Dell tarafından yetkilendirilmemiş servislerden kaynaklanan<br>zararlar garantinizin kapsamında değildir.
- DIKKAT: Bir kabloyu çıkartırken, kablonun kendisini değil, fişi veya çekme halkasını tutarak çekin. Bazı kablolarda kilitleme dilleri vardır; bu tür<br>kabloları çıkarırken, kabloyu çekmeden önce kilitleme dillerini içeriye b **hizalandıklarından emin olun.**
- △ DİKKAT: Bilgisayara zarar vermekten kaçınmak için, bilgisayarın içinde çalışmaya başlamadan önce aşağıdaki adımları uygulayın.
- 1. Bilgisayar kapağının çizilmesini önlemek için çalışma yüzeyinin düz ve temiz olduğundan emin olun.
- 2. [Bilgisayar](#page-1-3)ınızı kapatın (bkz. Bilgisayarınızı Kapatma).

**DİKKAT: Ağ kablosunu çıkarmak için, önce kabloyu bilgisayarınızdan ve ardından ağ aygıtından çıkarın.** 

- 3. Tüm telefon veya ağ kablolarını bilgisayarınızdan çıkarın.
- 4. Bilgisayarınızı ve tüm bağlı aygıtları elektrik prizlerinden çıkarın.
- 5. Bilgisayara bağlı tüm aygıtların bilgisayarla bağlantısını kesin.
- 6. Takılı kartları seçeneğe bağlı Ortam Kartı Okuyucudan basarak çıkarın.
- 7. Sistem kartını topraklamak için sistem bağlantısı yokken güç düğmesini basılı tutun.
- DIKKAT: Bilgisayarınızı**n içindeki herhangi bir şeye dokunmadan önce, bilgisayar**ınızın arkasındaki metal kısım gibi boyanmamı**ş bir metal yüzeye**<br>dokunarak kendinizi topraklayı**n. Çalışırken, iç bileş**enlere zarar verebil

# <span id="page-3-0"></span> **Ön Çerçeve**

**Dell™ Inspiron™ 580 Servis El Kitabı** 

- [Ön Çerçeveyi Çı](#page-3-1)karma
- [Ön Çerçeveyi Takma](#page-3-2)
- UYARI : Bilgisayarınızın içinde çalışmadan önce, bilgisayarınızla birlikte gönderilen güvenlik bilgilerini okuyun. Ek güvenlik en iyi uygulama<br>bilgileri için www.dell.com/regulatory\_compliance adresindeki Mevzuata Uygunluk
- **UYARI: Elektrik çarpmalarına karşı korunmak için, kapağı çıkarmadan önce her zaman bilgisayarınızın fişini elektrik prizinden çekin.**
- UYARI: Herhangi bir kapağı (bilgisayar kapakları, **çerçeveler, dolgu dirsekleri, ön panel takma kapakları vb.) çı**kartılmış haldeyken bilgisayarınızı<br>**çalış**tırmayın.
- DĪKKAT: Yalnızca yetkili bir servis teknisyeni bilgisayarınızda onarım yapmalıdır. Dell™ tarafından yetkilendirilmemiş servislerden kaynaklanan<br>zararlar garantinizin kapsamında değildir.

# <span id="page-3-1"></span>**Ön Çerçeveyi Çıkarma**

- 1. Ba[şlamadan Önce](file:///C:/data/systems/insp580/tr/sm/before.htm#wp1142684) bölümündeki yordamları izleyin.
- 2. Bilgisayarın kapağını çıkarın (bkz. [Bilgisayar Kapa](file:///C:/data/systems/insp580/tr/sm/cover.htm#wp1189054)ğını Çıkarma).
- 3. Ön panelden ayırmak için ön çerçeve tutamaçlarını teker teker tutun ve kaldırın.
- 4. Ön çerçeve kelepçelerini ön çerçeve kapaklarından serbest bırakmak için ön çerçeveyi bilgisayarın ön tarafından uzağa doğru döndürün ve çekin.

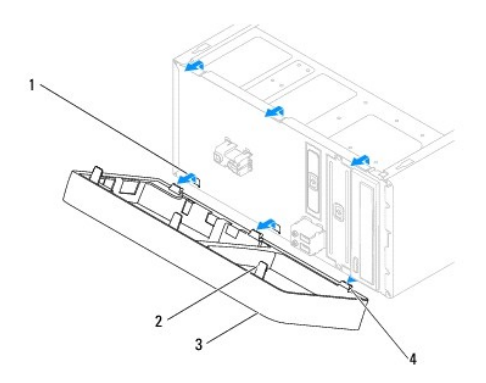

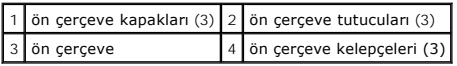

5. Ön çerçeveyi güvenli bir yere koyun.

# <span id="page-3-2"></span>**Ön Çerçeveyi Takma**

- 1. Ba[şlamadan Önce](file:///C:/data/systems/insp580/tr/sm/before.htm#wp1142684) bölümündeki yordamları izleyin.
- 2. Ön çerçeve kelepçelerini çerçeve kapaklarına hizalayın ve yerleştirin.
- 3. Ön çerçeve tutucuları yerine oturana kadar çerçeveyi bilgisayara doğru döndürün.
- 4. [Bilgisayar](file:///C:/data/systems/insp580/tr/sm/cover.htm#wp1181287)ın kapağını takın (bkz. Bilgisayarın Kapağını Takma).

5. Bilgisayarınızı ve aygıtlarınızı elektrik prizlerine bağlayın ve açın.

#### <span id="page-5-0"></span> **PCI ve PCI Express Kartları Dell™ Inspiron™ 580 Servis El Kitabı**

- [Kart Tutucu Dirse](#page-5-1)ğini Çıkarma
- **[Kart Tutucu Dirse](#page-5-2)ği Takma**
- **[PCI ve PCI Express Kartlar](#page-6-0)ını Çıkarma**
- **[PCI ve PCI Express Kartlar](#page-7-0)ını Takma**
- [PCI veya PCI Express Kart](#page-8-0)ı Çıkarıldıktan veya Takıldıktan Sonra Bilgisayarınızı Yapılandırma

UYARI : Bilgisayarınızın içinde çalışmadan önce, bilgisayarınızla birlikte gönderilen güvenlik bilgilerini okuyun. Ek güvenlik en iyi uygulama<br>bilgileri için www.dell.com/regulatory\_compliance adresindeki Mevzuata Uygunluk

**UYARI: Elektrik çarpmalarına karşı korunmak için, kapağı çıkarmadan önce her zaman bilgisayarınızın fişini elektrik prizinden çekin.**

A UYARI: Herhangi bir kapağı (bilgisayar kapakları, çerçeveler, dolgu dirsekleri, ön panel takma kapakları vb.) çıkartılmış haldeyken bilgisayarınızı **çalıştırmayın.**

DIKKAT: Yalnızca yetkili bir servis teknisyeni bilgisayarınızda onarım yapmalıdır. Dell™ tarafından yetkilendirilmemiş servislerden kaynaklanan<br>zararlar garantinizin kapsamında değildir.

# <span id="page-5-1"></span>**Kart Tutucu Dirseğini Çıkarma**

- 1. Ba[şlamadan Önce](file:///C:/data/systems/insp580/tr/sm/before.htm#wp1142684) bölümündeki yordamları izleyin.
- 2. Bilgisayarın kapağını çıkarın (bkz. [Bilgisayar Kapa](file:///C:/data/systems/insp580/tr/sm/cover.htm#wp1189054)ğını Çıkarma).
- 3. Kart tutucu dirseği kasaya sabitleyen vidayı çıkartın.
- 4. Kart tutucu dirseği kaldırın ve güvenli bir yere koyun.

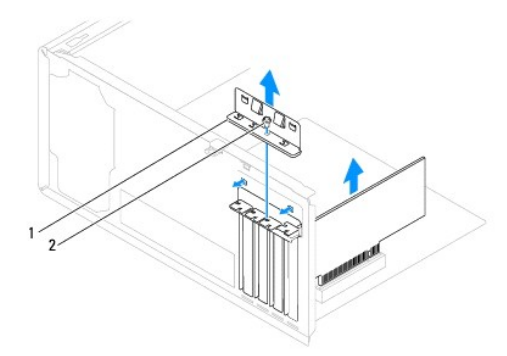

kart tutucu dirseği 2 vida

### <span id="page-5-2"></span>**Kart Tutucu Dirseği Takma**

- 1. Ba[şlamadan Önce](file:///C:/data/systems/insp580/tr/sm/before.htm#wp1142684) bölümündeki yordamları izleyin.
- 2. Kart tutucu dirseğini aşağıdakilere dikkat ederek takın:
	- l Kılavuz kelepçe kılavuz çentikle hizalanmış olmalıdır.
	- l Tüm kartların ve dolgu dirseklerinin üst kısımları hizalama çubuğuyla hizalı olmalıdır.
	- l Kartın ve dolgu dirseğinin üzerindeki çentik, hizalama kılavuzunun çevresine oturmalıdır.

<span id="page-6-1"></span>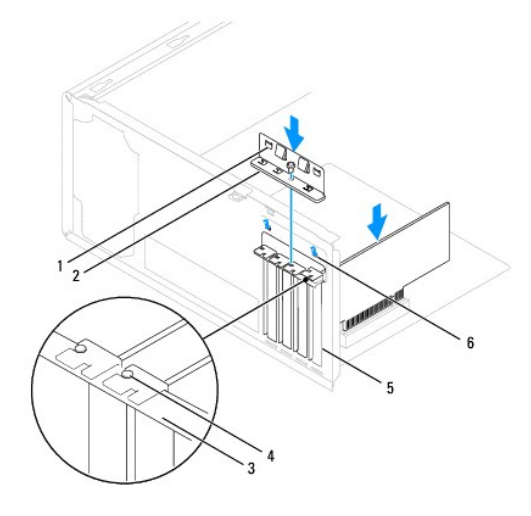

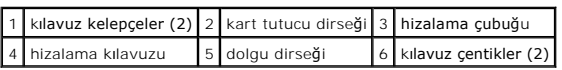

3. Kart tutucu dirseği kasaya sabitleyen vidayı takın.

### <span id="page-6-0"></span>**PCI ve PCI Express Kartlarını Çıkarma**

- 1. Ba[şlamadan Önce](file:///C:/data/systems/insp580/tr/sm/before.htm#wp1142684) bölümündeki yordamları izleyin.
- 2. Bilgisayarın kapağını çıkarın (bkz. [Bilgisayar Kapa](file:///C:/data/systems/insp580/tr/sm/cover.htm#wp1189054)ğını Çıkarma).
- 3. Kart tutucu dirseği çıkarın (bkz. [Kart Tutucu Dirse](#page-5-1)ğini Çıkarma).
- 4. Gerekirse, karta bağlı olan tüm kabloları ayırın ve kartı çıkartın.
	- l Bir PCI veya PCI Express x1 kartı için, üst köşelerinden kartı tutun ve konektöründen ayırın.
	- l PCI Express x16 kartı için, tutucu mekanizmaya bastırın, kartı köşelerinden tutun ve konektöründen ayırın.

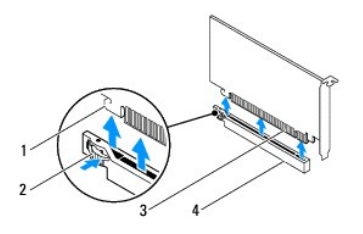

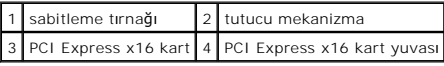

5. Kartı kalıcı olarak çıkarıyorsanız, boş kart yuvasının ağzına bir doldurma dirseği takın.

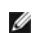

**NOT:** Bilgisayarı**n FCC sertifikasyonunu korumak için boş** kart yuvas**ı açıklığı**na dolgu dirseklerinin takılması gereklidir. Dirsekler ayrıca bilgisayarınızı<br>toz ve kirden de korur.

- <span id="page-7-1"></span>6. Kart tutucu dirseğini takın (bkz. [Kart Tutucu Dirse](#page-5-2)ği Takma).
- 7. [Bilgisayar](file:///C:/data/systems/insp580/tr/sm/cover.htm#wp1181287)ın kapağını takın (bkz. Bilgisayarın Kapağını Takma).
- 8. Bilgisayarınızı ve aygıtlarınızı elektrik prizlerine bağlayın ve açın.
- 9. Kartın sürücüsünü işletim sisteminden kaldırın.
- 10. Kaldırma işlemini tamamlamak için, bkz. [PCI veya PCI Express Kart](#page-8-0)ı Cıkarıldıktan veya Takıldıktan Sonra Bilgisayarınızı Yapılandırma.

# <span id="page-7-0"></span>**PCI ve PCI Express Kartlarını Takma**

- 1. Ba[şlamadan Önce](file:///C:/data/systems/insp580/tr/sm/before.htm#wp1142684) bölümündeki yordamları izleyin.
- 2. Bilgisayarın kapağını çıkarın (bkz. [Bilgisayar Kapa](file:///C:/data/systems/insp580/tr/sm/cover.htm#wp1189054)ğını Çıkarma).
- 3. Kart tutucu dirseğini çıkarın (bkz. [Kart Tutucu Dirse](#page-5-1)ğini Çıkarma).
- 4. Bu yeni bir kart kurulumu ise, kart yuvası açıklığını kaplayan dolgu dirseğini çıkartın.
- 5. Kartları takmak üzere hazırlayın.

Kartın yapılandırılması, iç bağlantılarının yapılması ya da bilgisayarınız için özelleştirilmesi hakkında bilgiler için kartla gelen belgelere bakın.

6. PCI Express kartı x16 kart konektörüne takıyorsanız, sabitleme yuvası sabitleme tırnağı ile hizalanacak şekilde kartı yerleştirin.

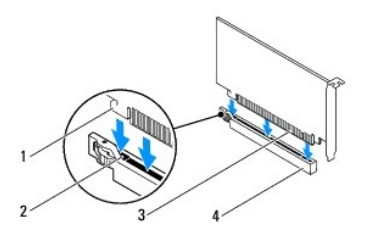

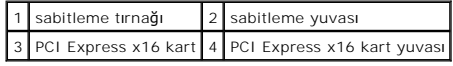

7. Kartı konektöre yerleştirin ve sıkıca yerine bastırın. Kartın yuvaya tam olarak oturduğundan emin olun.

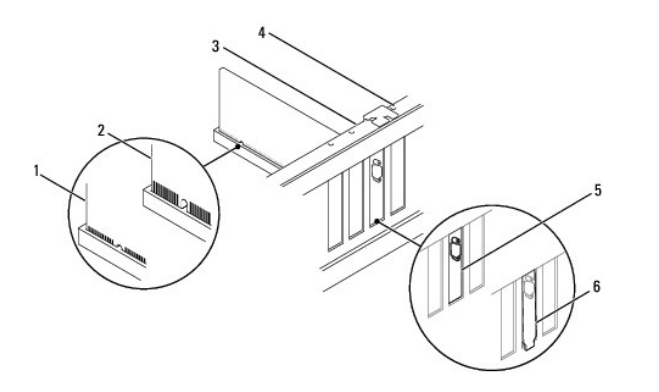

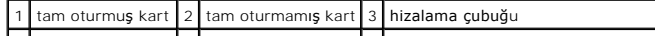

# <span id="page-8-1"></span>4 hizalama kılavuzu 5 yuva içindeki dirsek 6 yuvanın dışında takılı kalmış dirsek

- 8. Kart tutucu dirseğini takın: (bkz. [Kart Tutucu Dirse](#page-5-2)ği Takma).
- 9. Karta bağlanması gereken bütün kabloları takın.

Kartın kablo bağlantıları hakkında bilgiler için kartın belgelerine bakın.

# DIKKAT: Kart kablolarını kartları**n üzerinden ya da arkasından geçirmeyin. Kartların üzerinden geçirilen kablolar bilgisayar kapağının doğru bir<br>şekilde kapanmasını <b>önleyebilir ve ekipmana zarar verebilir.**

- 10. [Bilgisayar](file:///C:/data/systems/insp580/tr/sm/cover.htm#wp1181287)ın kapağını takın (bkz. Bilgisayarın Kapağını Takma).
- 11. Bilgisayarınızı ve aygıtlarınızı elektrik prizlerine bağlayın ve açın.
- 12. Kurulumu tamamlamak için bkz. [PCI veya PCI Express Kart](#page-8-0)ı Çıkarıldıktan veya Takıldıktan Sonra Bilgisayarınızı Yapılandırma.

## <span id="page-8-0"></span>**PCI veya PCI Express Kartı Çıkarıldıktan veya Takıldıktan Sonra Bilgisayarınızı Yapılandırma**

**NOT:** Harici konektörlerin yerleri hakkında bilgi için bkz. *Kurulum Kılavuzu.* Kartınızın sürücülerini ve yazılımını yükleme hakkında bilgi için bkz. kartla birlikte gönderilen dokümantasyon.

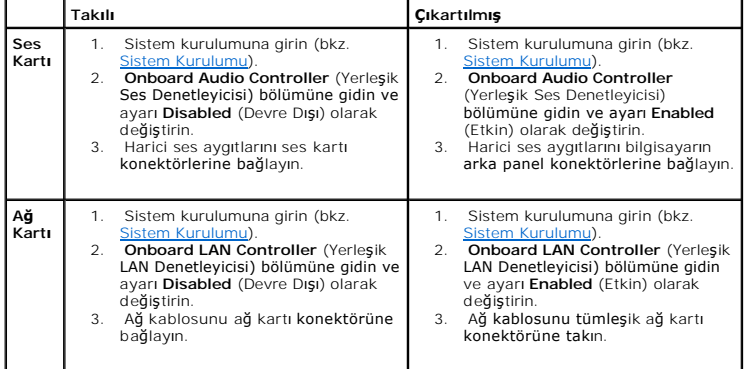

<span id="page-9-0"></span> **Pil Dell™ Inspiron™ 580 Servis El Kitabı** 

- Pili Çı[karma](#page-9-1) **[Pil De](#page-9-2)ğiştirme**
- UYARI : Bilgisayarınızın içinde çalışmadan önce, bilgisayarınızla birlikte gönderilen güvenlik bilgilerini okuyun. Ek güvenlik en iyi uygulama<br>bilgileri için www.dell.com/regulatory\_compliance adresindeki Mevzuata Uygunluk
- UYARI: Yeni pil hatalı bir şekilde takılırsa patlayabilir. Pili yalnı**zca üretici tarafından önerilen aynı** ya da eşdeğer tür ile değiştirin. Kullanılmış<br>pilleri üreticinin yönergelerine uygun olarak atın.
- **UYARI: Elektrik çarpmalarına karşı korunmak için, kapağı çıkarmadan önce her zaman bilgisayarınızın fişini elektrik prizinden çekin.**
- A UYARI: Herhangi bir kapağı (bilgisayar kapakları, çerçeveler, dolgu dirsekleri, ön panel takma kapakları vb.) çıkartılmış haldeyken bilgisayarınızı **çalıştırmayın.**
- DIKKAT: Yalnızca yetkili bir servis teknisyeni bilgisayarınızda onarım yapmalıdır. Dell™ tarafından yetkilendirilmemiş servislerden kaynaklanan<br>zararlar garantinizin kapsamında değildir.

### <span id="page-9-1"></span>**Pili Çıkarma**

- <span id="page-9-3"></span>1. [Sistem Kurulumu](file:///C:/data/systems/insp580/tr/sm/setup.htm#wp1160258)ndaki bütün ekranları kaydedin (bkz. Sistem Kurulumu) böylece yeni pil takıldıktan sonra doğru ayarları geri yükleyebilirsiniz.
- 2. Ba[şlamadan Önce](file:///C:/data/systems/insp580/tr/sm/before.htm#wp1142684) bölümündeki yordamları izleyin.
- 3. Bilgisayarın kapağını çıkarın (bkz. [Bilgisayar Kapa](file:///C:/data/systems/insp580/tr/sm/cover.htm#wp1189054)ğını Cıkarma)
- 4. Pil soketini bulun (bkz. [Sistem Kart](file:///C:/data/systems/insp580/tr/sm/techov.htm#wp1206583)ı Bilesenleri).
- DIKKAT: Pili soketinden keskin olmayan bir nesneyle kald**ırarak çı**kartacaksanız nesnenin sistem kartına de**ğ**memesine dikkat edin. Pili kaldırarak<br>**çıkartmadan önce nesnenin pil ve yuva arası**na girmiş olduğundan emin olu

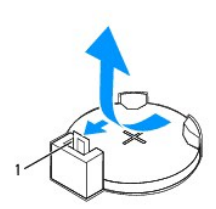

1 pil serbest bırakma kolu

5. Pili çıkarmak için pil serbest bırakma koluna bastırın.

# <span id="page-9-2"></span>**Pil Değiştirme**

- 1. Ba[şlamadan Önce](file:///C:/data/systems/insp580/tr/sm/before.htm#wp1142684) bölümündeki yordamları izleyin.
- 2. "+" yazılı yüzü yukarı gelecek şekilde yeni pili (CR2032) sokete yerleştirin ve pili yerine bastırın.

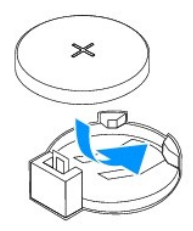

- 3. Bilgisayarın kapağını takın (bkz. [Bilgisayar](file:///C:/data/systems/insp580/tr/sm/cover.htm#wp1181287)ın Kapağını Takma).
- 4. Bilgisayarınızı ve aygıtlarınızı elektrik prizlerine bağlayın ve açın.
- 5. Sistem kurulumuna girin (bkz. [Sistem Kurulumu\)](file:///C:/data/systems/insp580/tr/sm/setup.htm#wp1160276) ve Adı[m 1](#page-9-3) konumuna kaydettiğiniz ayarları geri yükleyin.

#### <span id="page-11-0"></span> **Bilgisayar Kapağı Dell™ Inspiron™ 580 Servis El Kitabı**

- [Bilgisayar Kapa](#page-11-1)ğını Çıkarma
- [Bilgisayar](#page-11-2)ın Kapağını Takma
- UYARI : Bilgisayarınızın içinde çalışmadan önce, bilgisayarınızla birlikte gönderilen güvenlik bilgilerini okuyun. Ek güvenlik en iyi uygulama<br>bilgileri için www.dell.com/regulatory\_compliance adresindeki Mevzuata Uygunluk
- $\triangle$ **UYARI: Elektrik çarpmalarına karşı korunmak için, kapağı çıkarmadan önce her zaman bilgisayarınızın fişini elektrik prizinden çekin.**
- UYARI: Herhangi bir kapağı (bilgisayar kapakları, **çerçeveler, dolgu dirsekleri, ön panel takma kapakları vb.) çı**kartılmış haldeyken bilgisayarınızı<br>**çalış**tırmayın.
- DĪKKAT: Yalnızca yetkili bir servis teknisyeni bilgisayarınızda onarım yapmalıdır. Dell™ tarafından yetkilendirilmemiş servislerden kaynaklanan<br>zararlar garantinizin kapsamında değildir.
- △ DİKKAT: Kapak çıkarıldığında sistemi desteklemek için yeterli alanın bulunduğundan emin olun; masaüstü alanından en az 30 cm (1 ft) olmalıdır.

# <span id="page-11-1"></span>**Bilgisayar Kapağını Çıkarma**

- 1. Ba[şlamadan Önce](file:///C:/data/systems/insp580/tr/sm/before.htm#wp1142684) bölümündeki yordamları izleyin.
- 2. Bilgisayar kapağı yukarı gelecek şekilde bilgisayarınızı yan yatırın.
- 3. Bir tornavida kullanarak, bilgisayar kapağını kasaya sabitleyen iki vidayı sökün.
- 4. Bilgisayar kapağını bilgisayarın önünden uzağa doğru çekerek ve kaldırarak serbest bırakın.

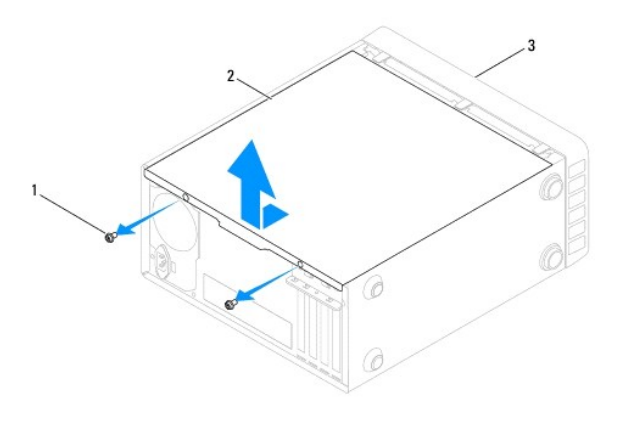

### 1 vidalar (2) 2 bilgisayar kapağı 3 bilgisayarın ön tarafı

5. Kapağı güvenli bir yere koyun.

# <span id="page-11-2"></span>**Bilgisayarın Kapağını Takma**

- 1. Ba[şlamadan Önce](file:///C:/data/systems/insp580/tr/sm/before.htm#wp1142684) bölümündeki yordamları izleyin.
- 2. Bütün kabloların takılı olduğundan emin olun ve ortalıktaki kabloları katlayın.
- 3. Bilgisayarın içinde hiçbir aracın ya da artık parçanın kalmadığından emin olun.
- 4. Bilgisayarın kenarında bulunan yuvalarla bilgisayar kapağının altındaki tırnakları hizalayın.
- 5. Tık sesi duyana veya bilgisayar kapağının güvenli şekilde takıldığını hissedene kadar bilgisayar kapağını aşağı bastırın ve bilgisayarın önüne doğru kaydırın.
- 6. Kapağın doğru şekilde oturduğundan emin olun.
- 7. Bir tornavida kullanarak, bilgisayar kapağını kasaya sabitleyen iki vidayı takın.

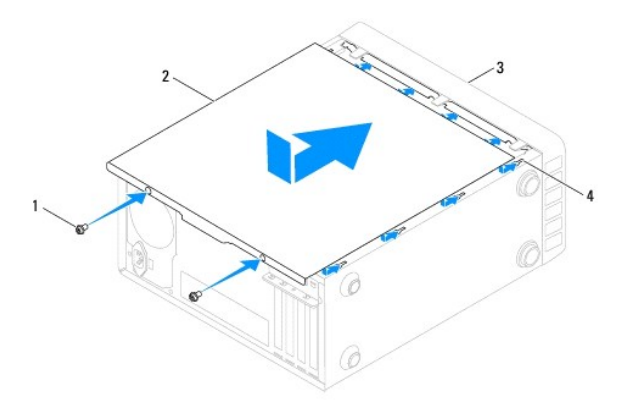

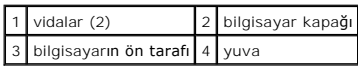

8. Bilgisayarı dik bir konumda yerleştirin.

**DİKKAT: Sistem havalandırmalarının hiçbirinin engellenmediğinden emin olun. Engellenmeleri, ciddi ısı problemlerine yol açar.** 

<span id="page-13-0"></span>**İşlemci Dell™ Inspiron™ 580 Servis El Kitabı** 

[İşlemciyi Çı](#page-13-1)karma

İş[lemciyi Takma](#page-14-0)

UYARI : Bilgisayarınızın içinde çalışmadan önce, bilgisayarınızla birlikte gönderilen güvenlik bilgilerini okuyun. Ek güvenlik en iyi uygulama<br>bilgileri için www.dell.com/regulatory\_compliance adresindeki Mevzuata Uygunluk

**UYARI: Elektrik çarpmalarına karşı korunmak için, kapağı çıkarmadan önce her zaman bilgisayarınızın fişini elektrik prizinden çekin.**

A UYARI: Herhangi bir kapağı (bilgisayar kapakları, çerçeveler, dolgu dirsekleri, ön panel takma kapakları vb.) çıkartılmış haldeyken bilgisayarınızı **çalıştırmayın.**

DIKKAT: Yalnızca yetkili bir servis teknisyeni bilgisayarınızda onarım yapmalıdır. Dell tarafından yetkilendirilmemiş servislerden kaynaklanan<br>zararlar garantinizin kapsamında değildir.

DIKKAT: Donanı**m ç**ıkarma ve takma konusunu bilmiyorsanız aşağıdaki adımları gerçekleştirmeyin. Bu adımların hatalı bir şekilde<br>gerçekleştirilmesi sistem kartınıza zarar verebilir. Teknik servis bilgisi için bkz. Kurulum K

# <span id="page-13-1"></span>**İşlemciyi Çıkarma**

- 1. Ba[şlamadan Önce](file:///C:/data/systems/insp580/tr/sm/before.htm#wp1142684) bölümündeki yordamları izleyin.
- 2. Bilgisayarın kapağını çıkarın (bkz. [Bilgisayar Kapa](file:///C:/data/systems/insp580/tr/sm/cover.htm#wp1189054)ğını Çıkarma).
- △ DİKKAT: Plastik bir koruma plakasının olmasına rağmen, ısı emici düzeneği normal çalışma sırasında çok sıcak olabilir. Dokunmadan önce **soğuması için yeterli zaman geçtiğinden emin olun.**

3. İşlemci fanını ve ısı emici düzeneğini bilgisayardan çıkarın (bkz. İşlemci Fanını ve Is[ı Emici Düzeneği Çı](file:///C:/data/systems/insp580/tr/sm/fan.htm#wp1180146)karma)

**NOT:** Yeni işlemci için yeni bir ısı emici gerekmiyorsa, işlemciyi yerine yerleştirdiğinizde orijinal ısı emici düzeneği yeniden kullanın.

- 4. Tutucu tırnaktan serbest kalmasını sağlamak için serbest bırakma koluna bastırın ve aşağı ve dışarı doğru itin.
- 5. İşlemci kapağını açmak için serbest bırakma kolunu tamamen uzatın.

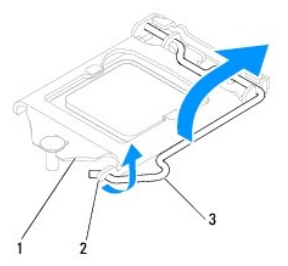

1 işlemci kapağı 2 tırnak 3 serbest bırakma kolu

**DİKKAT: İşlemciyi çıkarırken soket içindeki pimlerin hiçbirine dokunmayın veya herhangi bir nesnenin soketteki pimlerin üzerine düşmesine izin vermeyin.** 

6. İşlemciyi soketten çıkarmak için hafifçe kaldırın.

Soketin yeni işlemciye hazır olması için serbest bırakma kolunu serbest konumda bırakın.

<span id="page-14-1"></span>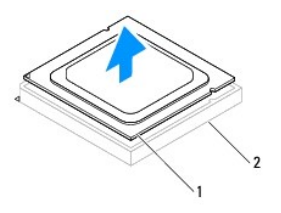

1 işlemci 2 soket

# <span id="page-14-0"></span>**İşlemciyi Takma**

**DİKKAT: Bilgisayarın arkasındaki boyanmamış metal yüzeye dokunarak kendinizi topraklayın.** 

**DİKKAT: İşlemciyi takarken soket içindeki pimlerin hiçbirine dokunmayın veya herhangi bir nesnenin soketteki pimlerin üzerine düşmesine izin vermeyin.** 

- 1. Ba[şlamadan Önce](file:///C:/data/systems/insp580/tr/sm/before.htm#wp1142684) bölümündeki yordamları izleyin.
- 2. Yeni işlemcinin paketini açın, işlemcinin alt tarafına dokunmamaya dikkat edin.
- DIKKAT: Bilgisayarı **açtığı**nızda işlemciye ve bilgisayara kalıcı **bir hasar vermekten kaçınmak için iş**lemciyi yuvaya doğru bir şekilde<br>yerleştirmelisiniz.
- 3. Soketteki serbest bırakma kolu tam olarak uzatılmamışsa, kolu bu konuma getirin.
- 4. İşlemci üzerindeki iki hizalama çentiğinin yönünü soket üzerindeki iki hizalama tırnağı ile ayarlayın.
- 5. İşlemcinin ve soketin pim-1 köşelerini hizalayın.
- △ DİKKAT: Zarar vermemek için, işlemcinin soketle doğru bir şekilde hizalandığından emin olun ve işlemciyi takarken aşırı güç kullanmayın.

İşlemciyi sokete hafifçe yerleştirin ve doğru şekilde yerleştiğinden emin olun.

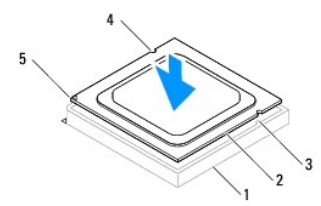

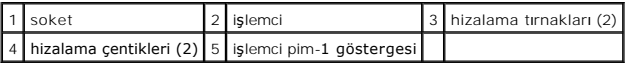

#### **DİKKAT: İşlemci kapağı çentiğinin hizalama direğinin altında durduğundan emin olun.**

- 6. İşlemci sokete tam olarak oturduğunda işlemci kapağını kapatın.
- 7. Serbest bırakma kolunu aşağı doğru döndürün ve işlemci kapağı üzerindeki tırnağın altına yerleştirin.

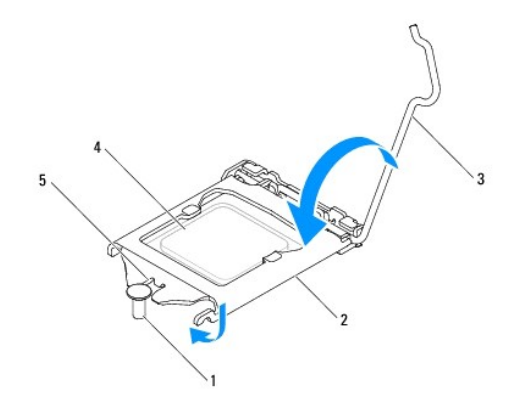

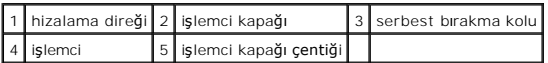

8. Isı emicisinin altından termal gresi temizleyin.

DIKKAT: Yeni termal gres uyguladığınızdan emin olun. Yeni termal gres, en uygun işlemci performansı için bir gereklilik olan yeterli termal<br>birleştirmeyi sağlamak için önemlidir.

- 9. İşlemcinin üzerine yeni termal gres uygulayın.
- 10. İşlemci fanını ve ısı emici düzeneği yerine takın (bkz. *İslemci Fanını ve Is[ı Emici Düzeneğ](file:///C:/data/systems/insp580/tr/sm/fan.htm#wp1193789)ini Takma*).

△ DİKKAT: İşlemci fanı ve ısı emici düzeneğin doğru şekilde oturduğundan ve sağlam olduğundan emin olun.

- 11. [Bilgisayar](file:///C:/data/systems/insp580/tr/sm/cover.htm#wp1181287)ın kapağını takın (bkz. Bilgisayarın Kapağını Takma).
- 12. Bilgisayarınızı ve aygıtları elektrik prizine bağlayın ve açın.

### <span id="page-16-0"></span> **Sürücüler**

**Dell™ Inspiron™ 580 Servis El Kitabı** 

- **[Sabit Sürücü](#page-16-1)**
- O Ortam Kartı Ok
- **O** [Optik Sürücü](#page-18-0)

UYARI : Bilgisayarınızın içinde çalışmadan önce, bilgisayarınızla birlikte gönderilen güvenlik bilgilerini okuyun. Ek güvenlik en iyi uygulama<br>bilgileri için www.dell.com/regulatory\_compliance adresindeki Mevzuata Uygunluk

**UYARI: Elektrik çarpmalarına karşı korunmak için, kapağı çıkarmadan önce her zaman bilgisayarınızın fişini elektrik prizinden çekin.**

UYARI: Herhangi bir kapağı (bilgisayar kapakları, **çerçeveler, dolgu dirsekleri, ön panel takma kapakları vb.) çı**kartılmış haldeyken bilgisayarınızı<br>**çalış**tırmayın.

△ DİKKAT: Yalnızca yetkili bir servis teknisyeni bilgisayarınızda onarım yapmalıdır. Dell™ tarafından yetkilendirilmemiş servislerden kaynaklanan **zararlar garantinizin kapsamında değildir.** 

# <span id="page-16-1"></span>**Sabit Sürücü**

## **Sabit Sürücüyü Çıkarma**

**DİKKAT: Saklamak istediğiniz verileri içeren bir sabit sürücüyü değiştiriyorsanız, bu yordama başlamadan önce verilerinizi yedekleyin.** 

- 1. Ba[şlamadan Önce](file:///C:/data/systems/insp580/tr/sm/before.htm#wp1142684) bölümündeki yordamları izleyin.
- 2. Bilgisayarın kapağını çıkarın (bkz. [Bilgisayar Kapa](file:///C:/data/systems/insp580/tr/sm/cover.htm#wp1189054)ğını Çıkarma).
- 3. Güç kablosunu ve veri kablosunu sabit sürücüden çıkarın.
- 4. Sabit sürücüyü sürücü paneline sabitleyen dört vidayı çıkarın.

**DİKKAT: Sabit sürücüyü çıkarırken veya yerine takarken sabit sürücünün devre kartının çizilmediğinden emin olun.** 

5. Sabit sürücüyü bilgisayarın arkasından dışarı doğru kaydırın.

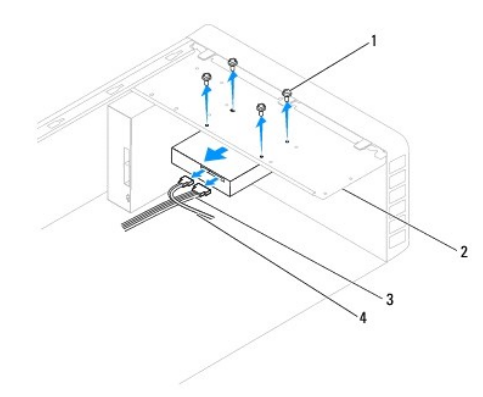

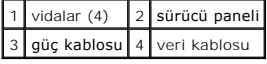

6. Sabit sürücüyü kaldırmak sürücü yapılandırmasını değiştiriyorsa, bu değişikleri Sistem Kurulumuna yansıttığınızdan emin olun (bkz. [Sistem Kurulumu\)](file:///C:/data/systems/insp580/tr/sm/setup.htm#wp1160258).

# **Sabit Sürücüyü Takma**

- 1. Ba[şlamadan Önce](file:///C:/data/systems/insp580/tr/sm/before.htm#wp1142684) bölümündeki yordamları izleyin.
- 2. Sürücünün bilgisayarınız için yapılandırıldığını doğrulamak için sürücünün belgelerine bakın.
- 3. Sabit sürücüyü sabit sürücü yuvasına kaydırın.
- 4. Sabit sürücüyü, sabit sürücü paneline sabitleyen dört vida ile hizalayın ve yerine takın.
- 5. Güç kablosunu ve veri kablosunu sabit sürücüye bağlayın.
- 6. Tüm kabloların düzgün bağlandığından ve sıkıca yerine oturduğundan emin olun.
- 7. [Bilgisayar](file:///C:/data/systems/insp580/tr/sm/cover.htm#wp1181287)ın kapağını takın (bkz. Bilgisayarın Kapağını Takma).
- 8. Bilgisayarınızı ve aygıtlarınızı elektrik prizlerine bağlayın ve açın.
- 9. Sabit sürücünün çalışması için gereken yazılımları yükleme konusundaki yönergeler için sabit sürücü ile gelen belgelere bakın.
- 10. Sabit sürücü yapılandırma değişiklikleri için Sistem Kurulumunu kontrol edin (bkz. [Sistem Kurulumu](file:///C:/data/systems/insp580/tr/sm/setup.htm#wp1160276)).

# <span id="page-17-0"></span>**Ortam Kartı Okuyucusu**

# **Ortam Kartı Okuyucusunu Çıkarma**

- 1. Ba[şlamadan Önce](file:///C:/data/systems/insp580/tr/sm/before.htm#wp1142684) bölümündeki yordamları izleyin.
- 2. Bilgisayarın kapağını çıkarın (bkz. [Bilgisayar Kapa](file:///C:/data/systems/insp580/tr/sm/cover.htm#wp1189054)ğını Çıkarma).
- 3. Ön çerçeveyi çıkarın (bkz. Ön Cerceveyi Çıkarma).
- 4. FlexBay USB kablosunu sistem kartı üzerindeki FlexBay USB konektöründen çıkarın (bkz. [Sistem Kart](file:///C:/data/systems/insp580/tr/sm/techov.htm#wp1206583)ı Bilesenleri)
- 5. Ortam Kartı Okuyucusunu sürücü paneline sabitleyen iki vidayı çıkarın.
- 6. Ortam Kartı Okuyucusunu bilgisayarın önünden dışarı doğru kaydırın.

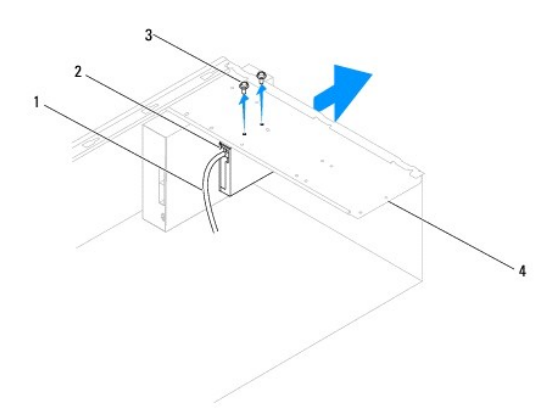

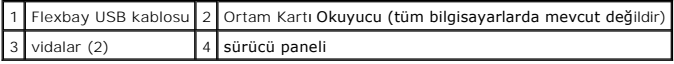

### **Ortam Kartı Okuyucusunu Takma**

- 1. Ba[şlamadan Önce](file:///C:/data/systems/insp580/tr/sm/before.htm#wp1142684) bölümündeki yordamları izleyin.
- 2. Eğer bu yeni bir Ortam Kartı Okuyucu kurulumuysa, bağlantı kesici metal plakayı kaldırın. Yıldız tornavidanın ucunu bağlantı kesici metal plakadaki yuva ile<br>hizalayın ve metal plakayı kırm**ak ve çıkarmak için tornaviday**

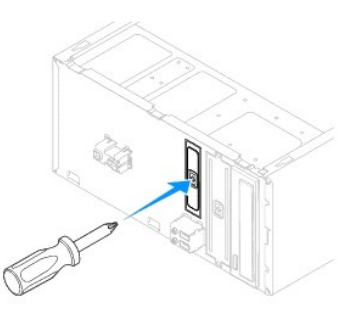

- 3. Ortam Kartı Okuyucusunu FlexBay yuvasındaki yerine yavaşça kaydırın.
- 4. Ortam Kartı Okuyucusundaki vida deliklerini sürücü panelindeki vida delikleriyle hizalayın.
- 5. Ortam Kartı Okuyucusunu sürücü paneline sabitleyen iki vidayı takın.

**NOT:** FlexBay USB kablosunu bağlanmadan önce Ortam Kartı Okuyucusunun takıldığından emin olun

- 6. FlexBay USB kablosunu sistem kartı üzerindeki FlexBay USB konektörüne takın (bkz. [Sistem Kart](file:///C:/data/systems/insp580/tr/sm/techov.htm#wp1206583)ı Bileşenleri).
- 7. Ön çerçeveyi takın (bkz. Ön Cerceveyi Takma).
- 8. Bilgisayarın kapağını takın (bkz. [Bilgisayar](file:///C:/data/systems/insp580/tr/sm/cover.htm#wp1181287)ın Kapağını Takma).
- 9. Bilgisayarınızı ve aygıtlarınızı elektrik prizlerine bağlayın ve açın.

# <span id="page-18-0"></span>**Optik Sürücü**

### **Optik Sürücüyü Çıkarma**

- 1. Ba[şlamadan Önce](file:///C:/data/systems/insp580/tr/sm/before.htm#wp1142684) bölümündeki yordamları izleyin.
- 2. Bilgisayarın kapağını çıkarın (bkz. [Bilgisayar Kapa](file:///C:/data/systems/insp580/tr/sm/cover.htm#wp1189054)ğını Cıkarma).
- 3. Ön çerçeveyi çıkarın (bkz. Ön Cerceveyi Çıkarma).
- 4. Optik sürücünün arkasındaki güç kablosunu ve veri kablosunu çıkarın.

**NOT: Optik sürücüyü hemen takmayacaksanı**z, veri kablosunun diğer ucunu sistem kart**ından ç**ıkarın ve bir kenara koyun. Veri kablosunu optik<br>**sürücüyü yüklemek için daha sonra kullanabilirsiniz.** 

- 5. Optik sürücüyü sürücü paneline sabitleyen iki vidayı çıkarın.
- 6. Optik sürücüyü bilgisayarın önünden dışarı doğru kaydırın.

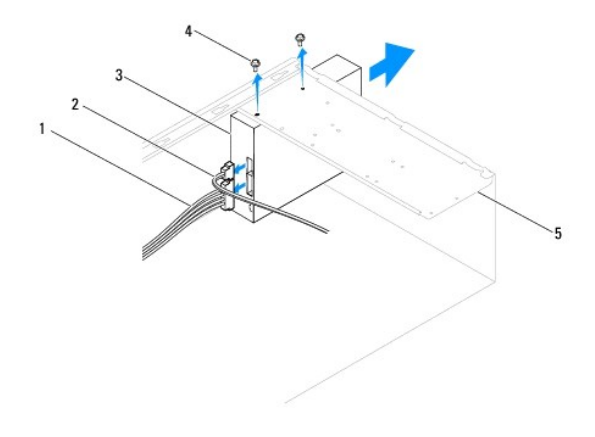

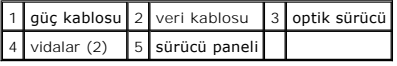

- 7. Ön çerçeveyi takın (bkz. [Ön Çerçeveyi Takma](file:///C:/data/systems/insp580/tr/sm/bezel.htm#wp1181929)).
- 8. [Bilgisayar](file:///C:/data/systems/insp580/tr/sm/cover.htm#wp1181287)ın kapağını takın (bkz. Bilgisayarın Kapağını Takma).
- 9. Bilgisayarınızı ve aygıtlarınızı elektrik prizlerine bağlayın ve açın.
- 10. Sistem kurulumundaki sürücüleri yapılandırın (bkz. [Sistem Kurulum Seçenekleri](file:///C:/data/systems/insp580/tr/sm/setup.htm#wp1166955)).

# **Optik Sürücüyü Takma**

- 1. Ba[şlamadan Önce](file:///C:/data/systems/insp580/tr/sm/before.htm#wp1142684) bölümündeki yordamları izleyin.
- 2. Optik sürücüyü bilgisayarın ön kısmından optik sürücü yuvasına doğru hafifçe kaydırın.
- 3. Optik sürücüdeki vida deliklerini sürücü panelindeki vida delikleriyle hizalayın.
- 4. Optik sürücüyü sürücü paneline sabitleyen iki vidayı takın.
- 5. Güç kablosunu ve veri kablosunu optik sürücüye takın.
- 6. Bağlı değilse, veri kablosunu sistem kartı konektörüne takın (bkz. [Sistem Kart](file:///C:/data/systems/insp580/tr/sm/techov.htm#wp1206583)ı Bileşenleri).
- 7. Ön çerçeveyi takın (bkz. Ön Cerceveyi Takma).
- 8. Bilgisayarın kapağını takın (bkz. [Bilgisayar](file:///C:/data/systems/insp580/tr/sm/cover.htm#wp1181287)ın Kapağını Takma).
- 9. Bilgisayarınızı ve aygıtları elektrik prizine bağlayın ve açın.

Optik sürücünün çalışması için gereken yazılımları yüklemek konusunda yönergeler için optik sürücü ile gelen belgelere bakın.

10. Sürücü yapılandırma değişiklikleri için [Sistem Kurulumu](file:///C:/data/systems/insp580/tr/sm/setup.htm#wp1160276)nu kontrol edin (bkz. Sistem Kurulumu).

#### <span id="page-20-0"></span> **Fanlar Dell™ Inspiron™ 580 Servis El Kitabı**

- İşlemci Fanını ve Is[ı Emici Düzeneği Çı](#page-20-1)karma
- **O** İslemci Fanını ve Isı Emici Düz
- [Kasa Fan](#page-22-0)ını Çıkarma
- [Kasa Fan](#page-22-1)ını Takma
- UYARI : Bilgisayarınızın içinde çalışmadan önce, bilgisayarınızla birlikte verilen güvenlik bilgilerini okuyun. Ek güvenlik en iyi uygulama bilgileri<br>için www.dell.com/regulatory\_compliance adresindeki Mevzuata Uygunluk An
- UYARI: **Elektrik çarpması, dönen fanlardan yaralanma veya diğ**er beklenmedik yaralanma risklerine kar**şı korunmak için kapağı açmadan önce**<br>her zaman bilgisayarın fi**şini elektrik prizinden çı**karın.
- A UYARI: Herhangi bir kapağı (bilgisayar kapakları, çerçeveler, dolgu dirsekleri, ön panel takma kapakları vb.) çıkartılmış haldeyken bilgisayarınızı **çalıştırmayın.**

DIKKAT: Yalnızca yetkili bir servis teknisyeni bilgisayarınızda onarım yapmalıdır. Dell™ tarafından yetkilendirilmemiş servislerden kaynaklanan<br>zararlar garantinizin kapsamında değildir.

### <span id="page-20-1"></span>**İşlemci Fanını ve Isı Emici Düzeneği Çıkarma**

**DİKKAT: Isı emicili işlemci fanı tek bir birimdir. Fanı ayrı olarak çıkarmaya çalışmayın.** 

△ DİKKAT: İşlemci fanını ve ısı emici düzeneğini çıkarırken fan bıçaklarına dokunmayın. Bu, fana zarar verebilir.

- 1. Ba[şlamadan Önce](file:///C:/data/systems/insp580/tr/sm/before.htm#wp1142684) bölümündeki yordamları izleyin.
- 2. Bilgisayarın kapağını çıkarın (bkz. [Bilgisayar Kapa](file:///C:/data/systems/insp580/tr/sm/cover.htm#wp1189054)ğını Cıkarma).
- 3. İşlemci fan kablosunu sistem kartı konektöründen ayırın (bkz. [Sistem Kart](file:///C:/data/systems/insp580/tr/sm/techov.htm#wp1206583)ı Bileşenleri)
- 4. İşlemci fanı ve ısı emici düzenek üzerinden geçen herhangi bir kabloyu dikkatli bir şekilde uzaklaştırın.
- DIKKAT: Plastik bir koruma plakasının olmasına rağmen, işlemci fanı ve ısı **emici düzeneği normal çalış**ma sırası**nda çok s**ıcak olabilir.<br>**Dokunmadan önce soğ**uması için yeterli zaman geçtiğinden emin olun.
- 5. Bilgisayarınızda bulunan işlemci pervanesine ve ısı emici düzeneğine bağlı olarak aşağıdaki adımları gerçekleştirin:

#### **Tür 1**

- a. Düz uçlu tornavidanın ucunu bağlayıcı kanallarla hizalayın ve kilitlerini açmak için dört bağlayıcıyı saat yönünün aksi yönünde döndürün.
- b. İşlemci fanını ve ısı emici düzeneğini kaldırarak bilgisayarın dışına çıkarın.

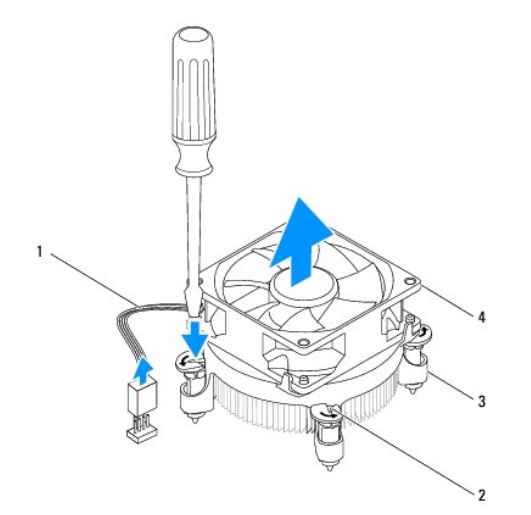

<span id="page-21-0"></span>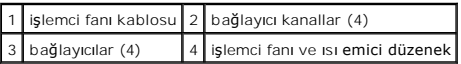

#### **Tür 2**

- a. İşlemci pervaneyi ve ısı emici aksamını sistem kartına sabitleyen dört tutucu vidayı gevşetin.
- b. İşlemci pervanesini ve ısı emici düzeneğini kaldırarak bilgisayarın dışına çıkarın.

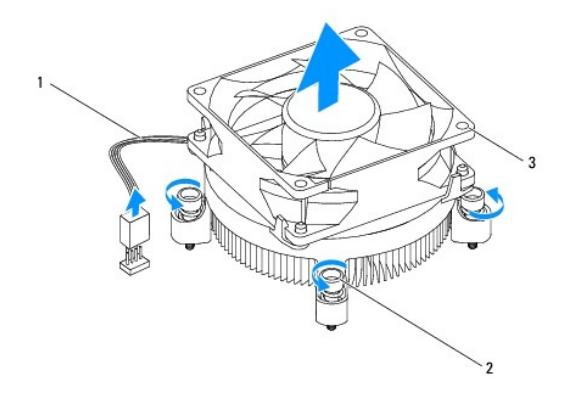

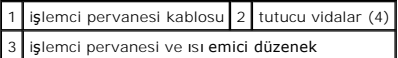

# <span id="page-21-1"></span>**İşlemci Fanını ve Isı Emici Düzeneğini Takma**

**DİKKAT: Fanı yeniden takarken, sistem kartı ve fan arasından geçen kabloların sıkışmadığından emin olun.** 

- 1. Ba[şlamadan Önce](file:///C:/data/systems/insp580/tr/sm/before.htm#wp1142684) bölümündeki yordamları izleyin.
- 2. İşlemci fanı ve ısı emici düzeneğin dip kısmındaki termal gresi temizleyin.
- 3. İşlemcinin üzerine yeni termal gres uygulayın.
- DIKKAT: Yeni termal gres uyguladığınızdan emin olun. Yeni termal gres, en uygun işlemci performansı için bir gereklilik olan yeterli termal<br>birleştirmeyi sağlamak için önemlidir.

4. İşlemci pervanesini ve ısı emici düzeneği çıkarın:

#### **Tür 1**

- a. Gerekirse, işlemci fanı ve ısı emicisi düzeneğindeki bağlayıcıları saat yönünde çevirerek yerlerine kilitlendiklerinden emin olun.
- b. İşlemci fanı ve ısı emici düzeneği üzerindeki dört bağlayıcıyı sistem kartındaki vida delikleriyle hizalayın ve bastırın.

**Tür 2**

- a. İşlemci pervanesi ve ısı emici düzeneği üzerindeki dört vidayı sistem kartındaki deliklerle hizalayın.
- b. İşlemci pervanesi ve ısı emici aksamını sistem kartına sabitleyen dört tutucu vidayı sıkıştırın.

**NOT:** İşlemci fanı ve ısı emici düzeneğin doğru şekilde oturduğundan ve sağlam olduğundan emin olun.

- 5. İşlemci fanı kablosunu sistem kartı konektörüne bağlayın (bkz. [Sistem Kart](file:///C:/data/systems/insp580/tr/sm/techov.htm#wp1206583)ı Bileşenleri).
- 6. Bilgisayarın kapağını takın (bkz. [Bilgisayar](file:///C:/data/systems/insp580/tr/sm/cover.htm#wp1181287)ın Kapağını Takma).
- 7. Bilgisayarınızı ve aygıtları elektrik prizine bağlayın ve açın.

### <span id="page-22-0"></span>**Kasa Fanını Çıkarma**

- **DİKKAT: Kasa fanını çıkarırken fan bıçaklarına dokunmayın. Bu, fana zarar verebilir.**
- 1. Ba[şlamadan Önce](file:///C:/data/systems/insp580/tr/sm/before.htm#wp1142684) bölümündeki yordamları izleyin.
- 2. Bilgisayarın kapağını çıkarın (bkz. [Bilgisayar Kapa](file:///C:/data/systems/insp580/tr/sm/cover.htm#wp1189054)ğını Çıkarma).
- 3. Kasa fanı kablosunu sistem kartı konektöründen ayırın (bkz. [Sistem Kart](file:///C:/data/systems/insp580/tr/sm/techov.htm#wp1206583)ı Bileşenleri).
- 4. Kasa fanını kasaya sabitleyen dört vidayı sökün.
- 5. Kasa fanını kasanın önüne doğru kaydırın ve kaldırın.

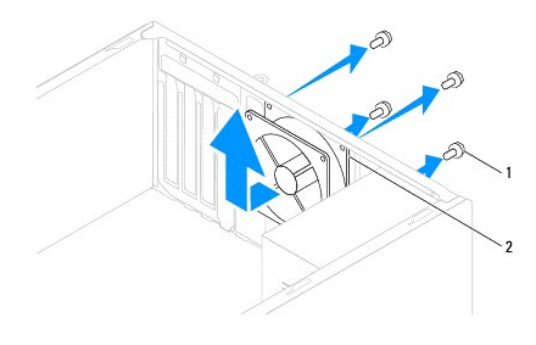

## 1 vidalar (4) 2 kasa fanı

### <span id="page-22-1"></span>**Kasa Fanını Takma**

- 1. Ba[şlamadan Önce](file:///C:/data/systems/insp580/tr/sm/before.htm#wp1142684) bölümündeki yordamları izleyin.
- 2. Kasa fanını bilgisayarın arkasına doğru kaydırın ve yerleştirin.
- 3. Kasa fanını kasaya sabitleyen dört vidayı takın.
- 4. Kasa fanı kablosunu sistem kartı konektörüne takın (bkz. [Sistem Kart](file:///C:/data/systems/insp580/tr/sm/techov.htm#wp1206583)ı Bileşenleri).
- 5. [Bilgisayar](file:///C:/data/systems/insp580/tr/sm/cover.htm#wp1181287)ın kapağını takın (bkz. Bilgisayarın Kapağını Takma).
- 6. Bilgisayarınızı ve aygıtları elektrik prizine bağlayın ve açın.

#### <span id="page-23-0"></span> **Ön G/Ç Paneli Dell™ Inspiron™ 580 Servis El Kitabı**

- [Ön G/Ç Panelini Çı](#page-23-1)karma
- [Ön G/Ç Panelini Takma](#page-23-2)
- UYARI : Bilgisayarınızın içinde çalışmadan önce, bilgisayarınızla birlikte gönderilen güvenlik bilgilerini okuyun. Ek güvenlik en iyi uygulama<br>bilgileri için www.dell.com/regulatory\_compliance adresindeki Mevzuata Uygunluk
- $\triangle$ **UYARI: Elektrik çarpmalarına karşı korunmak için, kapağı çıkarmadan önce her zaman bilgisayarınızın fişini elektrik prizinden çekin.**
- UYARI: Herhangi bir kapağı (bilgisayar kapakları, **çerçeveler, dolgu dirsekleri, ön panel takma kapakları vb.) çı**kartılmış haldeyken bilgisayarınızı<br>**çalış**tırmayın.
- DĪKKAT: Yalnızca yetkili bir servis teknisyeni bilgisayarınızda onarım yapmalıdır. Dell™ tarafından yetkilendirilmemiş servislerden kaynaklanan<br>zararlar garantinizin kapsamında değildir.

# <span id="page-23-1"></span>**Ön G/Ç Panelini Çıkarma**

**NOT:** Yeni ön G/Ç paneli takarken tüm kabloları tekrar doğru biçimde takabilmek için, çıkarırken yönlerine dikkat edin.

- 1. Ba[şlamadan Önce](file:///C:/data/systems/insp580/tr/sm/before.htm#wp1142684) bölümündeki yordamları izleyin.
- 2. Bilgisayarın kapağını çıkarın (bkz. [Bilgisayar Kapa](file:///C:/data/systems/insp580/tr/sm/cover.htm#wp1189054)ğını Çıkarma)
- 3. Ön çerçeveyi çıkarın (bkz. Ön Cerceveyi Çıkarma).
- DIKKAT: On G/Ç panelini bilgisayardan kaydırarak ayırırken çok dikkatli olun. Dikkatsizlik, kablo konektörü ve kablo yönlendirme klipslerine<br>zarar gelmesine neden olabilir.
- 4. Sistem kartı konektöründen ön G/Ç paneline bağlı olan tüm kabloların bağlantısını kesin. Yeni ön G/Ç paneli taktıktan sonra tüm kabloları tekrar doğru biçimde takabilmek için, çıkarırken yönlerine dikkat edin.
- 5. Ön G/Ç panelini kasaya sabitleyen vidayı çıkartın.
- 6. Ön G/Ç panelini dikkatli bir şekilde aşağı ve ön G/Ç paneli tutucu yuvasından dışarı doğru kaydırın.

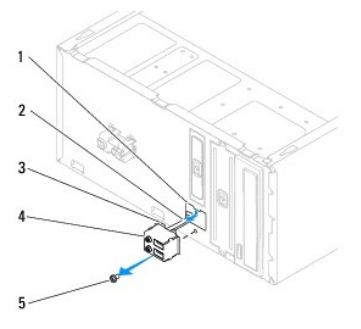

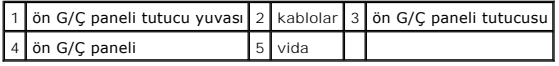

# <span id="page-23-2"></span>**Ön G/Ç Panelini Takma**

DIKKAT: On G/Ç panelini ön G/Ç panel tutucu yuvasının içine doğru kaydırırken, kablo konektörlerinin ve kablo yönlendirme klipslerinin zarar<br>görmemesine dikkat edin.

- 1. Ba[şlamadan Önce](file:///C:/data/systems/insp580/tr/sm/before.htm#wp1142684) bölümündeki yordamları izleyin.
- 2. Sistem kartı konektörlerinden çıkarttığınız kabloları yerleştirin ve takın.
- 3. Ön G/Ç paneli tutucusunu ön G/Ç paneli tutucu yuvasıyla hizalayın ve içine doğru kaydırın.
- 4. Ön G/Ç panelini kasaya sabitleyen vidayı takın.
- 5. Ön çerçeveyi takın (bkz. [Ön Çerçeveyi Takma](file:///C:/data/systems/insp580/tr/sm/bezel.htm#wp1181929)).
- 6. Bilgisayarın kapağını takın (bkz. [Bilgisayar](file:///C:/data/systems/insp580/tr/sm/cover.htm#wp1181287)ın Kapağını Takma).
- 7. Bilgisayarınızı ve aygıtları elektrik prizine bağlayın ve açın.

#### <span id="page-25-0"></span> **Bellek Modülleri Dell™ Inspiron™ 580 Servis El Kitabı**

- [Bellek Modüllerini Çı](#page-25-1)karma
- [Bellek Modüllerini Takma](#page-25-2)
- **[Tavsiye Edilen Bellek Yap](#page-26-0)ılandırması**
- [Çift Kanallı](#page-26-1) Bellek Yapılandırmasını Ayarlama

UYARI : Bilgisayarınızın içinde çalışmadan önce, bilgisayarınızla birlikte gönderilen güvenlik bilgilerini okuyun. Ek güvenlik en iyi uygulama<br>bilgileri için www.dell.com/regulatory\_compliance adresindeki Mevzuata Uygunluk

**UYARI: Elektrik çarpmalarına karşı korunmak için, kapağı çıkarmadan önce her zaman bilgisayarınızın fişini elektrik prizinden çekin.**

UYARI: Herhangi bir kapağı (bilgisayar kapakları, çerçeveler, dolgu dirsekleri, ön panel takma kapakları vb.) çıkartılmış haldeyken bilgisayarınızı **çalıştırmayın.**

DĪKKAT: Yalnızca yetkili bir servis teknisyeni bilgisayarınızda onarım yapmalıdır. Dell™ tarafından yetkilendirilmemiş servislerden kaynaklanan<br>zararlar garantinizin kapsamında değildir.

# <span id="page-25-1"></span>**Bellek Modüllerini Çıkarma**

- 1. Ba[şlamadan Önce](file:///C:/data/systems/insp580/tr/sm/before.htm#wp1142684) bölümündeki yordamları izleyin.
- 2. Bilgisayarın kapağını çıkarın (bkz. [Bilgisayar Kapa](file:///C:/data/systems/insp580/tr/sm/cover.htm#wp1189054)ğını Çıkarma).
- 3. Bellek modüllerini sistem kartına yerleştirin (bkz. [Sistem Kart](file:///C:/data/systems/insp580/tr/sm/techov.htm#wp1206583)ı Bileşenleri).
- 4. Bellek modülü konektörünün her iki ucundaki emniyet klipsine basın.

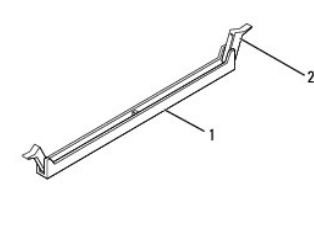

### 1 bellek modülü konektörü 2 emniyet klipsi

5. Bellek modülünü kavrayın ve yukarı doğru çekin.

Bellek modülünü çıkarmakta zorlanırsanız, bellek modülünü konektörden çıkarmak için dikkatlice ileri ve geri iterek gevşetin.

### <span id="page-25-2"></span>**Bellek Modüllerini Takma**

- 1. Ba[şlamadan Önce](file:///C:/data/systems/insp580/tr/sm/before.htm#wp1142684) bölümündeki yordamları izleyin.
- 2. Bellek modülü konektörünün her iki ucundaki emniyet klipsine basın.
- 3. Bellek takma yönergelerini izleyin (bkz. [Tavsiye Edilen Bellek Yap](#page-26-0)ılandırması).

#### **DİKKAT: ECC bellek modülleri takmayın.**

4. Bellek modülünün alt tarafındaki çentiği bellek modülü konektöründeki tırnakla hizalayın.

<span id="page-26-2"></span>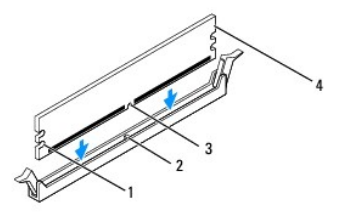

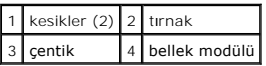

# DIKKAT: Bellek modülünün zarar görmemesi için, bellek modülünün her iki ucuna da eşit güç uygulayarak, bellek modülü konektörüne doğru düz<br>bir şekilde bastırın.

5. Bellek modülü konumuna oturuncaya kadar bellek modülünü bellek modülü konektörüne itin.

Bellek modülünü doğru şekilde yerleştirirseniz, emniyet klipsleri bellek modülünün uçlarındaki kesiklere oturur.

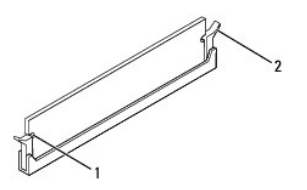

#### 1 kesikler (2) 2 sabitleme klipsi (yerine oturtulmuş)

- 6. Bilgisayarın kapağını takın (bkz. [Bilgisayar](file:///C:/data/systems/insp580/tr/sm/cover.htm#wp1181287)ın Kapağını Takma).
- 7. Bilgisayarınızı ve aygıtlarınızı elektrik prizlerine bağlayın ve açın.

Bellek boyutunun değiştiğini bildiren bir ileti göründüğünde devam etmek için <F1> tuşuna basın.

- 8. Bilgisayarınızda oturum açın.
- 9. Microsoft® Windows® masaüstünüzdeki **Bilgisayarım** simgesini sağ tıklatıp **Özellikler** öğesini tıklatın.
- 10. **Genel** sekmesini tıklatın.
- 11. Belleğin doğru bir şekilde takıldığını doğrulamak için, listelenen bellek (RAM) boyutunu kontrol edin.

# <span id="page-26-0"></span>**Tavsiye Edilen Bellek Yapılandırması**

Belleği takarken veya değiştirirken aşağıdaki tabloya başvurun: Bellek modülü konektörlerinin konumu için, bkz. [Sistem Kart](file:///C:/data/systems/insp580/tr/sm/techov.htm#wp1206583)ı Bilesenleri.

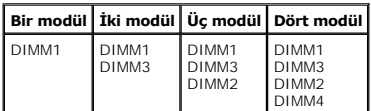

# <span id="page-26-1"></span>**Çift Kanallı Bellek Yapılandırmasını Ayarlama**

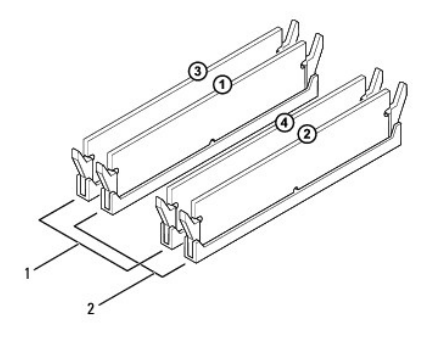

1 A Çifti: DIMM3 ve DIMM4 konektörlerinde eşit bellek modülü çifti 2 B Çifti: DIMM1 ve DIMM2 konektörlerinde eşit bellek modülü çifti

# <span id="page-28-0"></span> **Güç Kaynağı**

### **Dell™ Inspiron™ 580 Servis El Kitabı**

- [Güç Kaynağı](#page-28-1)nı Çıkarma
- [Güç Kaynağı](#page-28-2)nı Takma

UYARI: Bilgisayarınızın içinde çalışmadan önce, bilgisayarınızla birlikte gönderilen güvenlik bilgilerini okuyun. En iyi güvenlik uygulamaları<br>hakkında ek bilgi için, www.dell.com sitesindeki www.dell.com/regulatory\_compli

 $\triangle$ **UYARI: Elektrik çarpmalarına karşı korunmak için, kapağı çıkarmadan önce her zaman bilgisayarınızın fişini elektrik prizinden çekin.**

UYARI: Herhangi bir kapağı (bilgisayar kapakları, **çerçeveler, dolgu dirsekleri, ön panel takma kapakları vb.) çı**kartılmış haldeyken bilgisayarınızı<br>**çalış**tırmayın.

DĪKKAT: Yalnızca yetkili bir servis teknisyeni bilgisayarınızda onarım yapmalıdır. Dell™ tarafından yetkilendirilmemiş servislerden kaynaklanan<br>zararlar garantinizin kapsamında değildir.

# <span id="page-28-1"></span>**Güç Kaynağını Çıkarma**

- 1. Ba[şlamadan Önce](file:///C:/data/systems/insp580/tr/sm/before.htm#wp1142684) bölümündeki yordamları izleyin.
- 2. Bilgisayarın kapağını çıkarın (bkz. [Bilgisayar Kapa](file:///C:/data/systems/insp580/tr/sm/cover.htm#wp1189054)ğını Çıkarma).
- 3. Sistem kartı ve sürücülerden DC güç kablolarının bağlantısını kesin.

Sistem kartı **ve sürücülerden çı**karı**rken DC güç kabloları**nın bilgisayar kasasındaki tırnakların altından nasıl **geçtiğ**ine dikkat edin. Kabloların sıkışmasını<br>veya kıvrılmasını **engellemek için, bu kabloları** takarken d

- 4. Tüm kabloları güç kaynağının kenarında bulunan emniyet klipsinden çıkarın.
- 5. Güç kaynağını kasanın arkasına sabitleyen dört vidayı sökün.
- 6. Güç kaynağı sabitleme kopçalarına bastırırken güç kaynağını dışarı doğru kaydırın ve kaldırın.

![](_page_28_Picture_17.jpeg)

![](_page_28_Picture_346.jpeg)

# <span id="page-28-2"></span>**Güç Kaynağını Takma**

1. Ba[şlamadan Önce](file:///C:/data/systems/insp580/tr/sm/before.htm#wp1142684) bölümündeki yordamları izleyin.

2. Güç kaynağı sabitleme kopçalarını aşağıya doğru bastırın ve yeni güç kaynağını kasanın içine doğru kaydırın.

UYARI: Vidalar sistem topraklamasın**ın önemli parçası** oldu**ğundan tüm vidalar**ın yerine takılıp sıkıştırılması **gerekir; aksi halde elektrik çarpması**<br>meydana gelebilir.

3. Güç kaynağını kasanın arkasına bağlayan dört vidayı yerine takın.

**NOT:** DC güç kablolarını kasa tırnaklarının altından geçirin. Kabloların zarar görmesini engellemek için kablolar doğru şekilde geçirilmelidir.

- 4. DC güç kablolarını sistem kartına ve sürücülere takın.
- 5. Tüm kabloları güç kaynağının kenarında bulunan emniyet klipsine sabitleyin.

**NOT:** Güvenli olduklarından emin olmak için tüm kablo bağlantılarını iki kez kontrol edin.

6. Bilgisayarın kapağını takın (bkz. [Bilgisayar](file:///C:/data/systems/insp580/tr/sm/cover.htm#wp1181287)ın Kapağını Takma).

 $\triangle$  DİKKAT: Bilgisayarınızın zarar görmemesi için, voltaj seçme anahtarının bulunduğunuz bölgedeki AC voltajına ayarlandığından emin olun.

7. Bilgisayarınızı ve aygıtları elektrik prizine bağlayın ve açın.

#### <span id="page-30-0"></span> **Sistem Kurulumu Dell™ Inspiron™ 580 Servis El Kitabı**

- [Genel Bak](#page-30-1)ıs
- [Sistem Kurulumu'na Girme](#page-30-2)
- Unutulmuş Parolaları [Temizleme](#page-32-0)
- **[CMOS Ayarlar](#page-33-0)ını Sıfırlama**
- [BIOS'u S](#page-34-0)ıfırlama

# <span id="page-30-1"></span>**Genel Bakış**

Sistem Kurulumunu şu işlemler için kullanın:

- 1 Bilgisayarınıza herhangi bir donanım ekledikten veya bir donanımı değiştirdikten ya da çıkardıktan sonra sistem yapılandırma bilgilerini değiştirmek.
- l Kullanıcı parolası gibi kullanıcı tarafından belirlenebilen bir seçeneği ayarlamak veya değiştirmek.
- l Takılı bellek miktarını görüntülemek veya takılı sabit sürücü türünü ayarlamak.

△ DİKKAT: Yalnızca yetkili bir servis teknisyeni bilgisayarınızda onarım yapmalıdır. Dell™ tarafından yetkilendirilmemiş servislerden kaynaklanan **zararlar garantinizin kapsamında değildir.** 

DIKKAT: Uzman bir bilgisayar kullanıcısı değilseniz sistem kurulumundaki ayarları değiştirmeyin. Bazı değişiklikler bilgisayarınızın doğru<br>çalışmaması**na yol açabilir.** 

**A** NOT: Sistem Kurulumu'nu kullanmadan önce, ileride kullanmak üzere Sistem Kurulumu ekran bilgilerini bir yere not etmeniz önerilir.

### <span id="page-30-2"></span>**Sistem Kurulumu'na Girme**

- 1. Bilgisayarınızı açın (veya yeniden başlatın).
- 2. DELL logosu göründüğünde, hemen <F2> tuşuna basın.

**NOT:** Klavyede bir tuş uzun süre basılı tutulduğunda klavye hatasına yol açabilir. Olası klavye arızasından kaçınmak için, sistem kurulumu ekranı görünene kadar <F2> tuşuna belirli aralıklarla basın ve bırakın.

Çok uzun süre bekler ve işletim sistemi logosunu görürseniz, Microsoft® Windows® masaüstü görünene kadar beklemeye devam edin ve sonra bilgisayarınızı kapatıp yeniden deneyin.

#### **Sistem Kurulum Ekranları**

Options List (Seçenekler Listesi) - Bu alan sistem kurulum penceresinin üzerinde görünür. Sekmeli seçenekler, yüklenmiş donanım, güç tasarrufu ve güvenlik<br>özellikleri gibi bilgisayarınızın yapılandırmasını tanımlayan özell

Option Field (Seçenek Alanı) - Bu alan her bir seçenek hakkında bilgi içerir. Bu alanda geçerli ayarlarınızı görüntüleyebilir ve ayarlarınızda değişiklikler<br>yapabilirsiniz. Bir seçeneği vurgulu hale getirmek için sağ ve so

**Help Field** (Yardım Alanı) - Bu alan belirlenen seçeneklere dayalı olarak içeriğe duyarlı yardım sağlar.

**Key Functions** (Tuş İşlevleri) - Option Field (Seçenek Alanı) altında görünür ve etkin sistem kurulumu alanındaki tuşları ve onların işlevlerini listeler.

# **Sistem Kurulum Seçenekleri**

**NOT:** Bilgisayarınıza ve takılı aygıtlara bağlı olarak, bu bölümde listelenen öğeler tam olarak listelenen şekilde görünebilir veya görünmeyebilir.

![](_page_30_Picture_463.jpeg)

![](_page_31_Picture_578.jpeg)

![](_page_32_Picture_453.jpeg)

# **Geçerli Önyükleme için Önyükleme Sırasını Değiştirme**

Bu özelliği, örneğin, *Drivers and Utilities* (Sürücüler ve Yardımcı Programlar) ortamındaki Dell Diagnostics programını çalıştırabilmek için bilgisayarın<br>CD sürücüsünden önyüklemesini ayarlamak, ama tasıları tamamlandığın

- 1. Bir USB aygıtından önyükleme yapacaksanız USB aygıtını bir USB konektörüne takın.
- 2. Bilgisayarınızı açın (veya yeniden başlatın).
- 3. F2 = Setup (Kur), F12 = Boot Options (Önyükleme Seçenekleri) ekranda göründüğünde, <F12> tuşuna basın.

Fazla uzun bir süre beklediyseniz ve işletim sistemi logosu görünürse, Microsoft Windows masaüstünü görene kadar bekleyin. Ardından bilgisayarınızı kapatın ve yeniden deneyin.

Mevcut tüm önyükleme aygıtlarını listeleyen **Boot Device Menu** (Önyükleme Aygıtı Menüsü) görünür.

4. Geçerli önyükleme aygıtını seçmek için yukarı ve aşağı ok tuşlarını kullanın ve <Enter> tuşuna basın.

Örneğin bir USB bellek anahtarından önyükleme yapılacaksa, **USB Flash Device** (USB Flash Aygıtı) seçeneğini işaretleyin ve <Enter> tuşuna basın.

**NOT:** USB aygıtından önyükleme yapmak için aygıtın önyüklenebilir olması gerekir. Aygıtın önyüklenebilir olduğundan emin olmak için aygıtın belgelerini kontrol edin.

# **Gelecekteki Önyüklemeler için Önyükleme Sırasını Değiştirme**

- 1. Sistem kurulumuna girin (bkz. [Sistem Kurulumu'na Girme\)](#page-30-2).
- 2. **Boot Device Configuration** (Önyükleme Aygıtı Yapılandırma) menü seçeneğini vurgulu hale getirmek için ok tuşlarını kullanın ve menüye erişmek için <Enter> tuşuna basın.

**NOT:** Eski haline döndürebilmek için geçerli önyükleme sırasını not edin.

- 3. Aygıt listesinde ilerlemek için yukarı ya da aşağı ok tuşlarına basın.
- 4. Aygıtın önyükleme önceliğini değiştirmek için artı (+) veya eksi (-) tuşlarına basın.

#### <span id="page-32-0"></span>**Unutulmuş Parolaları Temizleme**

UYARI : Bilgisayarınızın içinde çalışmadan önce, bilgisayarınızla birlikte gönderilen güvenlik bilgilerini okuyun. Ek güvenlik en iyi uygulama<br>bilgileri için www.dell.com/regulatory\_compliance adresindeki Mevzuata Uygunluk

- 1. Ba[şlamadan Önce](file:///C:/data/systems/insp580/tr/sm/before.htm#wp1142684) bölümündeki yordamları izleyin.
- 2. Bilgisayarın kapağını çıkarın (bkz. [Bilgisayar Kapa](file:///C:/data/systems/insp580/tr/sm/cover.htm#wp1189054)ğını Çıkarma).
- 3. Sistem kartındaki 3 pimli parola sıfırlama anahtarını bulun (bkz. [Sistem Kart](file:///C:/data/systems/insp580/tr/sm/techov.htm#wp1206583)ı Bileşenleri).

**NOT:** Parola konektörünün konumu sisteme göre değişiklik gösterebilir.

![](_page_33_Figure_0.jpeg)

- 4. 2 pimli anahtar fişini pim 2 ve 3'ten çıkarın ve pim 1 ve 2'ye takın.
- 5. Bilgisayarı açın, yaklaşık beş saniye bekleyin ve bilgisayarı kapatın. Gerekirse bilgisayarı kapatmak için güç düğmesine basılı tutun.
- 6. Pim 1 ve 2'den 2 pimli anahtar fişini çıkarın ve parola özelliğini etkinleştirmek için pim 2 ve 3'e yeniden yerleştirin.
- 7. [Bilgisayar](file:///C:/data/systems/insp580/tr/sm/cover.htm#wp1181287)ın kapağını takın (bkz. Bilgisayarın Kapağını Takma).
- 8. Bilgisayarınızı ve aygıtları elektrik prizine bağlayın ve açın.

# <span id="page-33-0"></span>**CMOS Ayarlarını Sıfırlama**

1. Ba[şlamadan Önce](file:///C:/data/systems/insp580/tr/sm/before.htm#wp1142684) bölümündeki yordamları izleyin.

**A NOT:** CMOS ayarını sıfırlamak için bilgisayarın elektrik prizinden çıkarılması gerekir.

- 2. Bilgisayarın kapağını çıkarın (bkz. [Bilgisayar Kapa](file:///C:/data/systems/insp580/tr/sm/cover.htm#wp1189054)ğını Çıkarma).
- 3. Geçerli CMOS ayarlarını sıfırlama:
	- a. Sistem kartındaki 3-pimli CMOS sıfırlama anahtarını bulun (bkz. [Sistem Kart](file:///C:/data/systems/insp580/tr/sm/techov.htm#wp1206583)ı Bileşenleri).
	- b. CMOS sıfırlama anahtarı pim 2 ve 3'ten anahtar fişini çıkarın.
	- c. Anahtar fişini CMOS sıfırlama anahtarı pim 1 ve 2'ye yerleştirin ve yaklaşık beş saniye bekleyin.
	- d. Anahtar fişini çıkarın ve CMOS sıfırlama anahtarını pim 2 ve 3'e takın.

<span id="page-34-2"></span>![](_page_34_Picture_0.jpeg)

- 4. [Bilgisayar](file:///C:/data/systems/insp580/tr/sm/cover.htm#wp1181287)ın kapağını takın (bkz. Bilgisayarın Kapağını Takma).
- 5. Bilgisayarınızı ve aygıtları elektrik prizine bağlayın ve açın.

### <span id="page-34-0"></span>**BIOS'u Sıfırlama**

Güncelleştirme yayınlandığında veya sistem kartı değiştirilirken BIOS'un sıfırlanması gerekebilir. BIOS'u sıfırlamak için:

- 1. Bilgisayarı açın.
- 2. **support.dell.com/support/downloads** adresine gidin.
- 3. Bilgisayarınızın BIOS güncelleştirme dosyasını bulun:

**NOT: Bilgisayarınızın Servis Etiketi kasanın üst kısmında arkaya doğru yerleştirilmiştir.** 

- Bilgisayarınızın Service Tag (Servis Etiketi) bilgisine sahipseniz:

- a. **Enter a Tag** (Bir Etiket Girin) öğesini tıklatın.
- b. **Enter a service tag** (Bir servis etiketi girin) alanına bilgisayarınızın Servis Etiketi'ni girin, **Go** (Git) öğesini tıklatıp Adı[m 4](#page-34-1) ile devam edin.

- Bilgisayarınızın Service Tag (Servis Etiketi) bilgisine sahip değilseniz:

- a. **Select Model**'i (Modeli Seç) tıklatın.
- b. **Select Your Product Family** (Ürün Ailenizi Seçin) listesinden ürün tipini seçin.
- c. **Select Your Product Line** (Ürün Grubunuzu Seçin) listesinden ürününüzün markasını seçin.
- d. **Select Your Product Model** (Ürün Modelinizi Seçin) listesinden ürününüzün model numarasını seçin.

**NOT:** Farklı bir model seçtiyseniz ve baştan başlamak istiyorsanız, menünün sağ üst köşesinden **Start Over** (Yeniden Başla) düğmesini tıklatın.

- e. **Confirm** (Onayla) düğmesini tıklatın.
- <span id="page-34-1"></span>4. Ekranda bir sonuç listesi belirir. **BIOS** öğesini tıklatın.
- 5. En son BIOS dosyasını yüklemek için **Download Now** (Şimdi Yükle) öğesini tıklatın.

**File Download** (Dosya Yükleme) penceresi açılır.

- 6. Masaüstündeki dosyayı kaydetmek için **Save** (Kaydet) öğesini tıklatın. Dosya masaüstünüze yüklenir.
- 7. **Download Complete** (Yükleme Tamamlandı) penceresi görünürse **Close**'u (Kapat) tıklatın.

Dosya simgesi masaüstünüzde görünür ve yüklenen BIOS güncelleştirme dosyasıyla aynı ada sahiptir.

8. Masaüstündeki dosya simgesini çift tıklatın ve ekrandaki yordamları izleyin.

#### <span id="page-36-0"></span> **Sistem Kartı Dell™ Inspiron™ 580 Servis El Kitabı**

- [Sistem Kart](#page-36-1)ını Çıkarma
- [Sistem Kart](#page-36-2)ını Takma
- UYARI : Bilgisayarınızın içinde çalışmadan önce, bilgisayarınızla birlikte gönderilen güvenlik bilgilerini okuyun. Ek güvenlik en iyi uygulama<br>bilgileri için www.dell.com/regulatory\_compliance adresindeki Mevzuata Uygunluk

 $\triangle$ **UYARI: Elektrik çarpmalarına karşı korunmak için, kapağı çıkarmadan önce her zaman bilgisayarınızın fişini elektrik prizinden çekin.**

- UYARI: Herhangi bir kapağı (bilgisayar kapakları, **çerçeveler, dolgu dirsekleri, ön panel takma kapakları vb.) çı**kartılmış haldeyken bilgisayarınızı<br>**çalış**tırmayın.
- DĪKKAT: Yalnızca yetkili bir servis teknisyeni bilgisayarınızda onarım yapmalıdır. Dell™ tarafından yetkilendirilmemiş servislerden kaynaklanan<br>zararlar garantinizin kapsamında değildir.

### <span id="page-36-1"></span>**Sistem Kartını Çıkarma**

- 1. Ba[şlamadan Önce](file:///C:/data/systems/insp580/tr/sm/before.htm#wp1142684) bölümündeki yordamları izleyin.
- 2. Bilgisayarın kapağını çıkarın (bkz. [Bilgisayar Kapa](file:///C:/data/systems/insp580/tr/sm/cover.htm#wp1189054)ğını Çıkarma).
- 3. Sistem kartınız üzerindeki tüm PCI ve PCI Express kartlarını çıkartın (bkz. [PCI ve PCI Express Kartlar](file:///C:/data/systems/insp580/tr/sm/cards.htm#wp1209355)ını Çıkarma).
- 4. İşlemci fanını ve ısı emici düzeneğini çıkarın (bkz. *İslemci Fanını ve Is[ı Emici Düzeneği Çı](file:///C:/data/systems/insp580/tr/sm/fan.htm#wp1180146)karma*).
- 5. İşlemciyi çıkarın (bkz. *İslemciyi Çıkarma*).
- 6. Bellek modüllerini çıkarın (bkz. Bellek Modüllerini Cıkarma) ve kart değiştirildikten sonra bellek modüllerinin aynı yere takılmaları için her bir bellek konektöründen hangi bellek modülünün çıkarıldığını not edin.
- 7. Sistem kartından bütün kabloları çıkarın. Yeni sistem kartını taktıktan sonra tüm kabloları tekrar doğru yerlerine takabilmek için, kabloları çıkarırken yerleşimlerine dikkat edin.
- 8. Sistem kartını kasaya sabitleyen sekiz vidayı çıkarın.
- 9. Sistem kartını kaldırarak kasadan çıkarın.

![](_page_36_Picture_19.jpeg)

1 vidalar (8) 2 sistem kartı

# <span id="page-36-2"></span>**Sistem Kartını Takma**

**NOT:** Aynısı olduğundan emin olmak için çıkardığınız sistem kartı ile taktığınız sistem kartını karşılaştırın.

1. Ba[şlamadan Önce](file:///C:/data/systems/insp580/tr/sm/before.htm#wp1142684) bölümündeki yordamları izleyin.

**DİKKAT: Sistem kartını yerine takarken bağlantı tutucu yayların hasar görmediğinden emin olun.** 

2. Sistem kartını yavaşça kasanın içine doğru hizalayın ve bilgisayarın arka kısmına doğru kaydırın.

![](_page_37_Picture_1.jpeg)

#### 1 bilgisayarın arka tarafı 2 bağlantı tutucu yay

- 3. Sistem kartını kasaya sabitleyen sekiz vidayı takın.
- 4. Sistem kartından çıkardığınız kabloları yerleştirin ve takın.

△ DİKKAT: İşlemci fanı ve ısı emici düzeneğin doğru şekilde oturduğundan ve sağlam olduğundan emin olun.

- 5. İşlemciyi takın (bkz. *İslemciyi Takma*).
- 6. İşlemci fanını ve ısı emici düzeneği yerine takın (bkz. *İslemci Fanını ve Isi Emici Düzeneğini Takma*).
- 7. Bellek modüllerini yerine takın (bkz. [Bellek Modüllerini Takma](file:///C:/data/systems/insp580/tr/sm/memory.htm#wp1181618)).
- 8. Sistem kartı üzerindeki tüm PCI ve PCI Express kartlarını takın (bkz. [PCI ve PCI Express Kartlar](file:///C:/data/systems/insp580/tr/sm/cards.htm#wp1180416)ını Takma).
- 9. [Bilgisayar](file:///C:/data/systems/insp580/tr/sm/cover.htm#wp1181287)ın kapağını takın (bkz. Bilgisayarın Kapağını Takma).
- 10. Bilgisayarınızı ve aygıtları elektrik prizine bağlayın ve açın.
- 11. Gerektiği gibi sistem BIOS'unu sıfırlayın (bkz. [BIOS'u S](file:///C:/data/systems/insp580/tr/sm/setup.htm#wp1167335)ıfırlama).

# <span id="page-38-0"></span> **Teknik Özelliklere Genel Bakış**

- **Dell™ Inspiron™ 580 Servis El Kitabı**
- Bilgisayarınızın Ic Görünüsü
- [Sistem Kart](#page-38-2)ı Bilesenleri

 $\triangle$ UYARI : Bilgisayarınızın içinde çalışmadan önce, bilgisayarınızla birlikte gönderilen güvenlik bilgilerini okuyun. Ek güvenlik en iyi uygulama<br>bilgileri için www.dell.com/regulatory\_compliance adresindeki Mevzuata Uygunluk

# <span id="page-38-1"></span>**Bilgisayarınızın İç Görünüşü**

![](_page_38_Figure_7.jpeg)

![](_page_38_Picture_172.jpeg)

# <span id="page-38-2"></span>**Sistem Kartı Bileşenleri**

![](_page_38_Figure_10.jpeg)

![](_page_39_Picture_135.jpeg)

**Dell™ Inspiron™ 580 Servis El Kitabı** 

### **Notlar, Dikkat Notları ve Uyarılar**

**NOT:** NOT, bilgisayarınızı daha iyi kullanmanıza yardımcı olan önemli bilgilere işaret eder.

**DİKKAT: DİKKAT, yönergeler izlenmezse donanıma gelebilecek olası hasara veya veri kaybına işaret eder.** 

**UYARI: UYARI, meydana gelebilecek maddi hasar, kişisel yaralanma veya ölüm tehlikesine işaret eder.**

#### **Bu belgedeki bilgiler önceden bildirilmeksizin değiştirilebilir. © 2010 Dell Inc. Tüm hakları saklıdır.**

Dell Inc. kuruluşunun yazılı izni olmadan bu materyallerin herhangi bir şekilde çoğaltılması kesinlikle yasaktır.

Bu metinde kullanılan ticari markalar: *Deli, DELL* logosu ve *Inspiron* Dell Inc.'nin ticari markalarıdır; *Intel SpeedStep,* ABD'de ve diğer ülkelerde Intel Corporation'ın tescilli ticari<br>markalarıdır; *Microsoft* ve *Wi* 

Bu belgede, marka ve adların **sahiplerine ya da üründere atıra** bulunmak için başka ticari marka ve ticari adlar kullanılabilir. Dell Inc. kendine ait olanların dışındaki ticari<br>markalar ve ticari isimlerle ilgili hiçbir m

**Temmuz 2010 Rev. A01**